## **Επιλογή κατάλληλης μεθόδου για τον στατιστικό έλεγχο υποθέσεων.**

Όπως θα δείτε στην σελίδα 3, προσπάθησα να δώσω ένα σχέδιο απόφασης σχετικά με τον καταλληλότερο έλεγχο στην περίπτωση του ελέγχου των ερευνητικών σας υποθέσεων που φυσικά οδηγούν σε στατιστικές υποθέσεις.

Ο κατάλληλος έλεγχος εξαρτάται τόσο από τον τύπο των μεταβλητών όσο και από την ικανοποίηση κάποιων προϋποθέσεων που αφορούν τον τρόπο που σχετίζονται 2 μεταβλητές (πχ. Γραμμική ή μονότονη σχέση). Όταν λέμε μονότονη θα εννοούμε ότι όσο αυξάνεται η μια μεταβλητή τόσο αυξάνεται (ή μειώνεται) η άλλη.

Όταν μελετάμε τη σχέση 2 ποσοτικών μεταβλητών (πχ «Ηλικία σε μήνες του μαθητή» και «Ώρες εβδομαδιαίας ενασχόλησης με ψηφιακά παιχνίδια», η μορφή της σχέσης μπορεί να διαπιστωθεί με τη βοήθεια ενός διαγράμματος σκεδασμού. (βλέπε [Επαγωγική Στατιστική\\_\\_10.pptx](https://eclass.uoa.gr/modules/document/file.php/ECD363/%CE%A0%CE%B1%CF%81%CE%BF%CF%85%CF%83%CE%B9%CE%AC%CF%83%CE%B5%CE%B9%CF%82/%CE%95%CF%80%CE%B1%CE%B3%CF%89%CE%B3%CE%B9%CE%BA%CE%AE%20%CE%A3%CF%84%CE%B1%CF%84%CE%B9%CF%83%CF%84%CE%B9%CE%BA%CE%AE__10.pptx) Έγγραφα\[Παρουσιάσεις](https://eclass.uoa.gr/modules/document/index.php?course=ECD363&openDir=/58dccfd9MJiS)).

Όταν μελετώνται δυο κατηγορικές με διάταξη θα μπορούσαμε να ακολουθήσουμε η μελέτη του πίνακα συνάφειας [\(Επαγωγική Στατιστική\\_\\_9.pptx](https://eclass.uoa.gr/modules/document/file.php/ECD363/%CE%A0%CE%B1%CF%81%CE%BF%CF%85%CF%83%CE%B9%CE%AC%CF%83%CE%B5%CE%B9%CF%82/%CE%95%CF%80%CE%B1%CE%B3%CF%89%CE%B3%CE%B9%CE%BA%CE%AE%20%CE%A3%CF%84%CE%B1%CF%84%CE%B9%CF%83%CF%84%CE%B9%CE%BA%CE%AE__9.pptx) Έγγραφα\[Παρουσιάσεις\)](https://eclass.uoa.gr/modules/document/index.php?course=ECD363&openDir=/58dccfd9MJiS) ή εναλλακτικά να μελετηθεί το παρακάτω γράφημα προκειμένου να διαπιστωθεί η μορφή της σχέσης των 2 μεταβλητών.

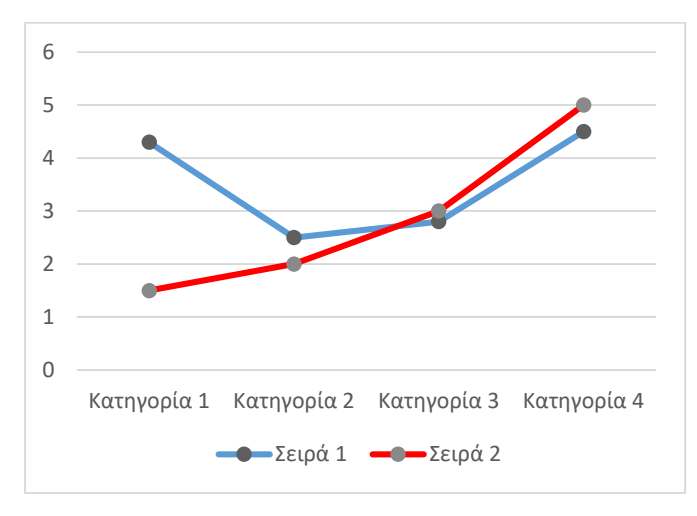

Στο παραπάνω γράφημα παρουσιάζονται οι σχέσεις μια μεταβλητής Α με τέσσερεις κατηγορίες (κατηγορία 1 έως κατηγορία 4) και μιας άλλης Β και με κάποιο αριθμό κατηγοριών (πχ. 5 ή 6 ή 7). Πρέπει να σημειωθεί ότι στην συγκεκριμένη περίπτωση είναι δύσκολη η διαπίστωση της μορφής της συσχέτισης ή συνάφειας από τον πίνακα συνάφειας που προαναφέρθηκε. Επειδή Τόσο η Α όσο και η Β είναι κατηγορικές με διάταξη διασταλτικά θα μπορούσε να υπολογιστεί η μέση τιμή της μιας η της άλλης. Στο παραπάνω γράφημα η μπλε γραμμή σχηματίζεται όταν συνδέσουμε τα σημεία που εκφράζουν τη μέση τιμή της Β για κάθε κατηγορία της Α. Έτσι παρατηρούμε ότι δεν έχουμε

ούτε γραμμική αλλά ούτε μονότονη σχέση. Στην κόκκινη γραμμή έχουμε τη σχέση της Α με μια άλλη μεταβλητή Γ ακολουθώντας την ίδια μέθοδο. Η σχέση την Α με την Γ φαίνεται μονότονη και θετική αλλά δεν είναι ακριβώς γραμμική (δεν είναι μια ευθεία ολόκληρη η κόκκινη γραμμή).

Το παραπάνω σχήμα στο SPSS μπορεί να γίνει από την επιλογή Graphs=> Legacy Dialogs=> line και στη συνέχεια στο πλαίσιο [line charts] επιλέγουμε Simple και Summaries of groups…, πατάμε <define> και στο πλαίσιο [variable] την Β, ενώ στο [category axis] την Α και πατάμε <ΟΚ>.

## **Σχέδιο απόφασης αναφορικά με τη μέθοδο στατιστικής επεξεργασίας**

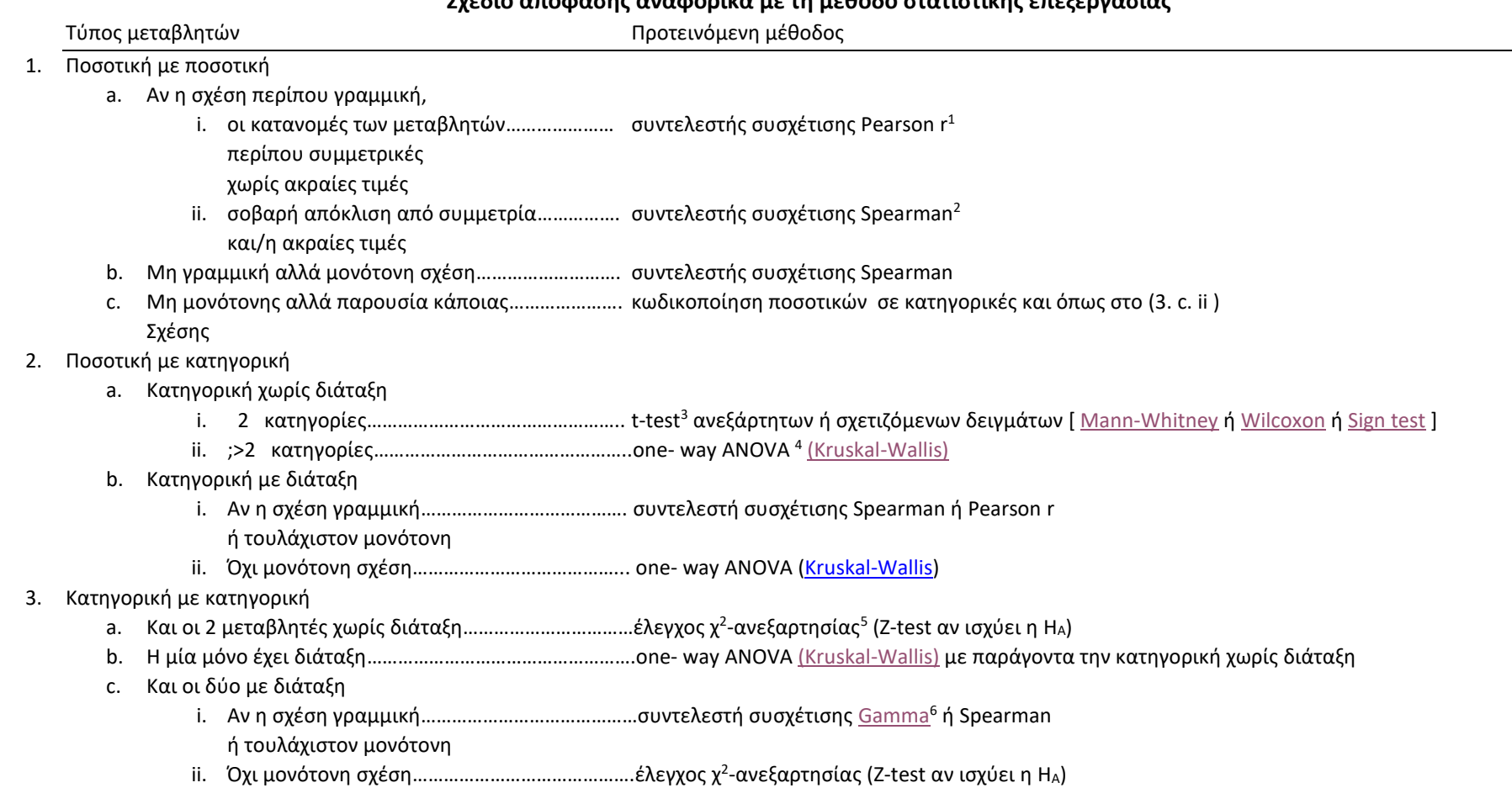

 $\overline{a}$ 

<sup>&</sup>lt;sup>1</sup> Το βίντεο <u>συντελεστής pearson r.swf</u> Στο φάκελο 'Έγγραφα\<u>[Βίντεο για τη χρήση SPSS](https://eclass.uoa.gr/modules/document/index.php?course=ECD363&openDir=/58dbc0bcokIK)</u> του μαθήματος

<sup>2</sup> Το βίντε[ο συντελεστής pearson r.swf](https://eclass.uoa.gr/modules/document/play.php/ECD363/%CE%92%CE%AF%CE%BD%CF%84%CE%B5%CE%BF%20%CE%B3%CE%B9%CE%B1%20%CF%84%CE%B7%20%CF%87%CF%81%CE%AE%CF%83%CE%B7%20SPSS/%CF%83%CF%85%CE%BD%CF%84%CE%B5%CE%BB%CE%B5%CF%83%CF%84%CE%AE%CF%82%20pearson%20r.swf) Στο φάκελο Έγγραφα\[Βίντεο για τη χρήση SPSS](https://eclass.uoa.gr/modules/document/index.php?course=ECD363&openDir=/58dbc0bcokIK) του μαθήματος

<sup>&</sup>lt;sup>3</sup> Τα βίντεο [independent samples t-test.swf](https://eclass.uoa.gr/modules/document/play.php/ECD363/%CE%92%CE%AF%CE%BD%CF%84%CE%B5%CE%BF%20%CE%B3%CE%B9%CE%B1%20%CF%84%CE%B7%20%CF%87%CF%81%CE%AE%CF%83%CE%B7%20SPSS/independent%20samples%20t-test.swf) και [paired samples t-test.swf](https://eclass.uoa.gr/modules/document/play.php/ECD363/%CE%92%CE%AF%CE%BD%CF%84%CE%B5%CE%BF%20%CE%B3%CE%B9%CE%B1%20%CF%84%CE%B7%20%CF%87%CF%81%CE%AE%CF%83%CE%B7%20SPSS/paired%20samples%20t-test.swf) Στο φάκελο Έγγραφα\ <u>[Βίντεο για τη χρήση SPSS](https://eclass.uoa.gr/modules/document/index.php?course=ECD363&openDir=/58dbc0bcokIK)</u> του μαθήματος

<sup>4</sup> Τις διαφάνειες [Ανάλυση Διακύμανσης με ένα παράγοντα.ppt](https://eclass.uoa.gr/modules/document/file.php/ECD363/%CE%A0%CE%B1%CF%81%CE%BF%CF%85%CF%83%CE%B9%CE%AC%CF%83%CE%B5%CE%B9%CF%82/%CE%91%CE%BD%CE%AC%CE%BB%CF%85%CF%83%CE%B7%20%CE%94%CE%B9%CE%B1%CE%BA%CF%8D%CE%BC%CE%B1%CE%BD%CF%83%CE%B7%CF%82%20%CE%BC%CE%B5%20%CE%AD%CE%BD%CE%B1%20%CF%80%CE%B1%CF%81%CE%AC%CE%B3%CE%BF%CE%BD%CF%84%CE%B1.ppt) στον φάκελο Έγγραφα\[Παρουσιάσεις](https://eclass.uoa.gr/modules/document/index.php?course=ECD363&openDir=/58dccfd9MJiS) του μαθήματος

<sup>5</sup> To βίντε[ο χ2 ανεξαρτησίας.swf](https://eclass.uoa.gr/modules/document/play.php/ECD363/%CE%92%CE%AF%CE%BD%CF%84%CE%B5%CE%BF%20%CE%B3%CE%B9%CE%B1%20%CF%84%CE%B7%20%CF%87%CF%81%CE%AE%CF%83%CE%B7%20SPSS/%CF%872%20%CE%B1%CE%BD%CE%B5%CE%BE%CE%B1%CF%81%CF%84%CE%B7%CF%83%CE%AF%CE%B1%CF%82.swf) Στο φάκελο 'Εγγραφα\[Βίντεο για τη χρήση SPSS](https://eclass.uoa.gr/modules/document/index.php?course=ECD363&openDir=/58dbc0bcokIK) του μαθήματος

<sup>&</sup>lt;sup>6</sup> Σχετικά με τον gamma και τη χρήση του στην επόμενη παράγραφο «Συντελεστής gamma και χ<sup>2</sup>-ανεξαρτησίας»

# <span id="page-3-0"></span>**Συντελεστής gamma και χ 2 -ανεξαρτησίας**

Θα χρησιμοποιήσουμε τα δεδομένα μια εργασίας και θα αναζητήσουμε τη σχέση δύο κατηγορικών μεταβλητών με διάταξη.

Επιλέγουμε στο analyze=>descriptive statistics=>crosstabs και στη θέση Rows βάζουμε την μεταβλητή hoursuseschildren «Ώρες χρήσης των Νέων Τεχνολογιών από τα παιδιά» ενώ στη θέση Columns την μεταβλητή dailyusent «Ημερήσια Χρήση Νέων Τεχνολογιών του γονέα»

Στο κουμπί «Statistics» διαλέγουμε τον έλεγχο x2 ανεξαρτησίας «Chi-square» ( πίνακας 2 ) και τον συντελεστή «Gamma» (πίνακας 3).

Στο κουμπί Cells τα ποσοστά των στηλών «Column» (πίνακας 1)

Στο κουμπί «Exact» με την επιλογή Exact επιλέγουμε έναν έλεγχο στο οποίο καταφεύγουμε όταν οι προϋποθέσεις του x2 δεν ικανοποιούνται (βλέπε ([Επαγωγική Στατιστική\\_\\_9.pptx](https://eclass.uoa.gr/modules/document/file.php/ECD363/%CE%A0%CE%B1%CF%81%CE%BF%CF%85%CF%83%CE%B9%CE%AC%CF%83%CE%B5%CE%B9%CF%82/%CE%95%CF%80%CE%B1%CE%B3%CF%89%CE%B3%CE%B9%CE%BA%CE%AE%20%CE%A3%CF%84%CE%B1%CF%84%CE%B9%CF%83%CF%84%CE%B9%CE%BA%CE%AE__9.pptx) Έγγραφα\[Παρουσιάσεις](https://eclass.uoa.gr/modules/document/index.php?course=ECD363&openDir=/58dccfd9MJiS)) .

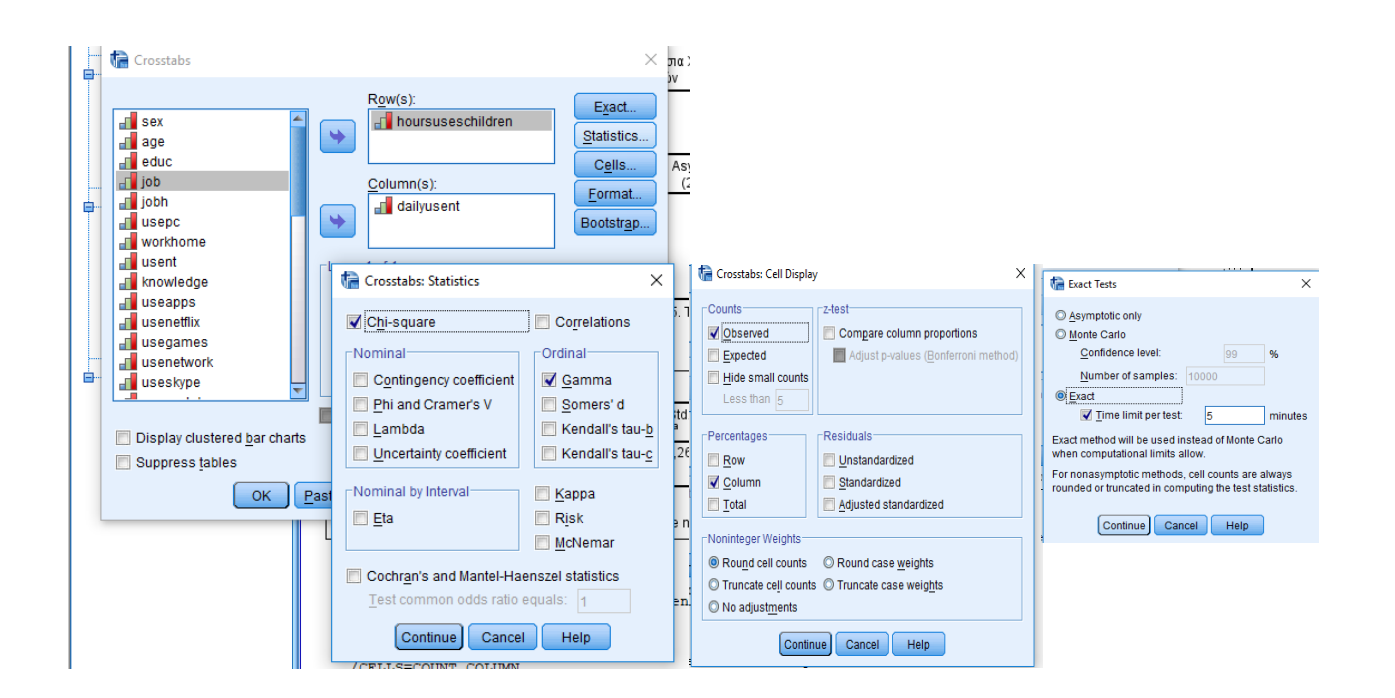

Τα αποτελέσματα είναι αυτά:

Πίνακας 1. Πίνακας συνάφειας των μεταβλητών….

Ώρες χρήσης των Νέων Τεχνολογιών από τα παιδιά \* Ημερήσια Χρήση Νέων Τεχνολογιών Crosstabulation

|                                                   |    |                                                      | Ημερήσια Χρήση Νέων Τεχνολογιών |             |             |                         |              |
|---------------------------------------------------|----|------------------------------------------------------|---------------------------------|-------------|-------------|-------------------------|--------------|
|                                                   |    |                                                      | $10-2$                          | $23-6$      | $36-8$      | $49+$                   | Total        |
| Ώρες χρήσης των Νέων<br>Τεχνολογιών από τα παιδιά | 11 | Count<br>% within Ημερήσια Χρήση<br>Νέων Τεχνολογιών | 28,6%                           | o.<br>28.6% | 50.0%       | 2<br>50.0%              | 8<br>36,4%   |
|                                                   | 22 | Count<br>% within Ημερήσια Χρήση<br>Νέων Τεχνολογιών | 4<br>57.1%                      | 4<br>57.1%  | 25.0%       | $\overline{2}$<br>50.0% | 11<br>50.0%  |
|                                                   | 33 | Count<br>% within Ημερήσια Χρήση<br>Νέων Τεχνολογιών | 14.3%                           | 14.3%       | 25.0%       | 0<br>0.0%               | 3<br>13,6%   |
| Total                                             |    | Count<br>% within Ημερήσια Χρήση<br>Νέων Τεχνολογιών | 100.0%                          | 100.0%      | 4<br>100.0% | 4<br>100.0%             | 22<br>100,0% |

Πίνακας 2. Έλεγχος χ2 ανεξαρτησίας Pearson και ακριβής έλεγχος Fisher

#### **Chi-Square Tests** Exact Sig. (2-Asymp. Sig. Exact Sig. (1-Point Value df  $(2-sided)$ sided) sided) Probability  $2,214^a$ Pearson Chi-Square 6 ,899 ,947 Likelihood Ratio  $\,$  6 ,947 2,767 ,837 Fisher's Exact Test 2,893 ,947 ,675<sup>b</sup> Linear-by-Linear ,484 ,083  $\mathbf{1}$ ,411 ,255 Association N of Valid Cases 22

a. 12 cells (100,0%) have expected count less than 5. The minimum expected count is ,55.

b. The standardized statistic is -,822.

Πίνακας 3. Συντελεστής «Gamma»

**Symmetric Measures** 

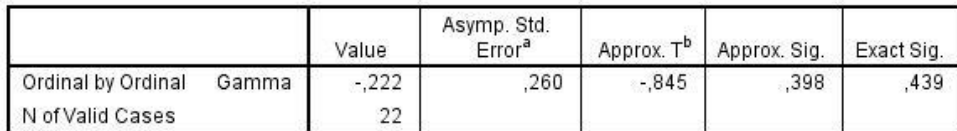

a. Not assuming the null hypothesis.

b. Using the asymptotic standard error assuming the null hypothesis.

Από το πίνακα 2 διαπιστώνουμε ότι δεν υπάρχει στατιστική σημαντικότητα για την σχέση των δύο μεταβλητών p=0,899 αλλά επειδή δεν ικανοποιούνται οι προϋποθέσεις του ελέγχου (στην υποσημείωση του πίνακα) δεν πρέπει να στηριχτούμε σ' αυτόν τον έλεγχο αλλά στον «ακριβή έλεγχο του Fisher» με τις ίδιες υποθέσεις που δίνει p=0,947 >0,05. Συνεπώς δεν υπάρχει σημαντική σχέση μεταξύ των δυο μεταβλητών.

Η παραπάνω συζήτηση έχει αξία για οποιοδήποτε ζεύγος κατηγορικών μεταβλητών π.χ. «φύλο γονέα» και «Χρησιμότητα των Νέων Τεχνολογιών» ή/και « Χρήση Νέων Τεχνολογιών» κλπ.

Στην συγκεκριμένη περίπτωση των δύο κατηγορικών μεταβλητών με διάταξη όπου η σχέση εμφανίζεται γραμμική (από τη μελέτη του πίνακα 1), μπορούμε να δούμε τη σημαντικότητα της γραμμικής σχέσης στη τιμή p της γραμμής «Linear-by-Linear Association" ( "Mantel-Haenszel Test of Linear Association") του πίνακα 2. Εδώ: p=0,484>0,05 άρα δεν υπάρχει σημαντική σχέση. Η χρήση αυτού του ελέγχου ο οποίος ταιριάζει με το συντελεστή r είναι πιο κατάλληλη για μεταβλητές που έχουν ποσοτικό χαρακτήρα.

Αν οι σχέση δεν εμφανίζεται στον πίνακα γραμμική αλλά υπάρχει απλά μια αύξουσα ή η φθίνουσα κατεύθυνση ο gamma είναι η κατάλληλη επιλογή. Αυτό θεωρώ συμβαίνει και στην περίπτωση μας. Εδώ Gamma=-0,22 αναδεικνύοντας μια αρνητική σχέση η οποία όμως δεν αποτελεί εύρημά αφού ο συντελεστής δεν είναι στατιστικά σημαντικός p=0,439 >0,05.

Σωστές είναι οι επιλογές σου. Θα ήθελα να παρατηρήσω κάτι που φυσικά είναι λογικό να μη το γνωρίζετε. Όταν τα δείγματα είναι μικρά ας πούμε < 20 σε κάθε ομάδα, και οι προϋποθέσεις και η κατανομή της ποσοτικής μεταβλητής φαίνεται να αποκλίνει σοβαρά από την κανονική κατανομή σε κάθε μια από τις 2 κατηγορίες της κατηγορικής (πχ. asd\_pc\_use\_games) χρησιμοποιούμε εναλλακτικά ένα μη παραμετρικό έλεγχο (Mann-Whitney U) με μηδενική υπόθεση την ισότητα των διαμέσων που θα βρεις στην επιλογή Analyze=>Nonparametric tests=>legacy Dialog=>2 Independent Samples

# **Μη παραμετρικά τεστ : Mann-Whitney Test για την ισότητα των διαμέσων σε ανεξάρτητα δείγματα**

Εδώ ελέγχεται η υπόθεση της σχέσης της ποιότητας της ζωής του γονέα με τη χρήση ψηφιακών παιχνιδιών από το παιδί. Η ποιότητα ζωής μετριέται από μια κλίμακα που σχηματίστηκε από το άθροισμα ή μέσο όρο των απαντήσεων ενός ατόμου σε μια σειρά από ερωτήσεις σχετικές με την ποιότητα του τρόπου ζωής του γονέα. Η μεταβλητή παιχνίδια είναι κατηγορική σε δύο κατηγορίες (0=όχι, 1=Ναι)

Παρακάτω φαίνεται η χρήση του t-test (Πίνακας 4) που θα ήταν κατάλληλο εδώ αν όμως ικανοποιούνται οι προϋποθέσεις του που αναφέρονται στη κατά προσέγγιση κανονικότητα των τιμών της ποιότητας μέσα σε κάθε κατηγορία χρήσης ψηφιακών παιχνιδιών.

Όταν τα δείγματα είναι μικρά (Ν< 20 )σε κάθε ομάδα και η κατανομή της ποσοτικής μεταβλητής φαίνεται να αποκλίνει σοβαρά από την κανονική κατανομή σε κάθε μια από τις 2 κατηγορίες της κατηγορικής χρησιμοποιούμε εναλλακτικά ένα μη παραμετρικό έλεγχο (Mann-Whitney U) με μηδενική υπόθεση την ισότητα των διαμέσων που είναι ισοδύναμος με τον έλεγχο t. Στις περιπτώσεις δε που το δείγμα είναι ιδιαίτερα μικρό δεν είναι δυνατό να εμπιστευτούμε το ιστόγραμμα των τιμών για τον έλεγχο της απόκλιση από την κανονική κατανομή( εδώ Ν=5 για το «Ναι») και πρέπει να χρησιμοποιήσουμε τον έλεγχο Mann-Whitney U. Επίσης, όταν οι τιμές της «εξαρτημένης» μεταβλητής δεν εκφράζουν ποσότητα αλλά είναι θέσεις (ranks) όπου τα άτομα απλά διατάσσονται σύμφωνα με κάποιο κριτήριο σε 1º 2º ....20º κλπ. πρέπει να καταφύγουμε στον εν λόγω έλεγχο. Η εκτέλεση του γίνεται στην επιλογή Analyze=>Nonparametric tests=>legacy Dialog=>2 Independent Samples).

#### **Πίνακας 4. t-test**

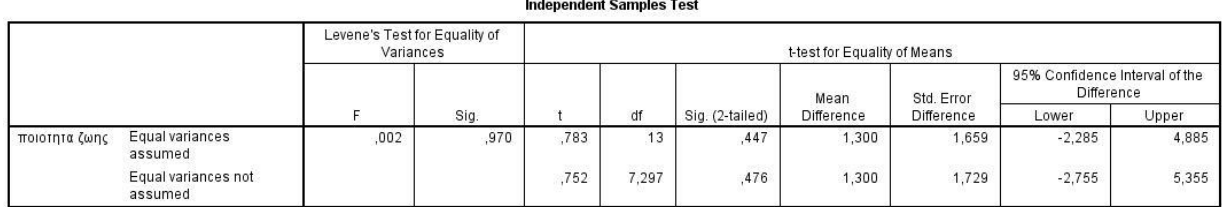

## <span id="page-7-0"></span>**Mann-Whitney Test**

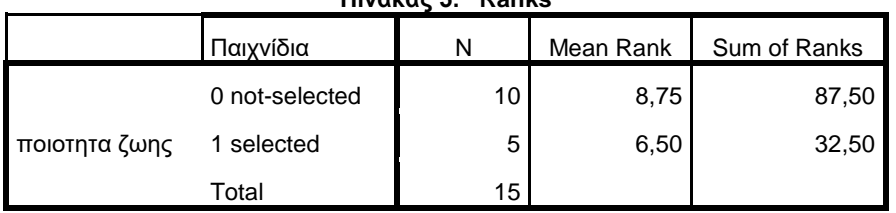

**Πίνακας 5. Ranks**

### **Πινακας 6. Test Statistics<sup>a</sup>**

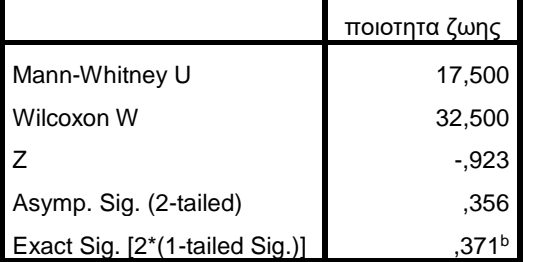

a. Grouping Variable: Παιχνίδια

b. Not corrected for ties.

Στον τελευταίο πίνακα στη γραμμή Asymp. Sig. (2-tailed) δίνεται το p του ελέγχου που είναι p=0,356. Όταν υπάρχει η τιμή p στην τελευταία γραμμή Exact Sig. [2\*(1-tailed Sig.)] που είναι 0,371 τότε θα χρησιμοποιήσουμε ως p αυτήν. Αν τα δείγματα είναι μεγάλα το «ακριβές» p δεν υπολογίζεται από το SPSS και η τελευταία γραμμή λείπει. Τότε φυσικά θα χρησιμοποιήσουμε την τιμή p της γραμμής Asymp. Sig. (2-tailed) δηλ p=0,356.

Στην στην περίπτωση μας p=0,371 άρα δεν απορρίπτεται η μηδενική υπόθεση. Θα γράφαμε εκτελέστηκε ο έλεγχος Mann-Whitney U για την διερεύνηση της υπόθεσης….. Από το αποτέλεσμα του ελέγχου δεν προκύπτει σημαντική διαφορά μεταξύ των δύο ομάδων χρήσης games ως προς την ποιότητα ζωής του γονέα τους (ακριβής τιμή

p=0,371). Αν η διαφορά ήταν σημαντική, εδώ θα έπρεπε να δώσουμε τις μέσες τιμές ή καλύτερα τις διαμέσους 'η τις μέσες θέσεις που δίνονται στον 1<sup>ο</sup> πίνακα (notselected=8,75 και selected=6.50)

## <span id="page-8-0"></span>**Μη παραμετρικά τεστ : Wilcoxon signed rank test για την ισότητα των διαμέσων σε σχετιζόμενα δείγματα**

Στην περίπτωση που δεν ικανοποιείται η προϋπόθεση της κανονικότητας της μεταβλητής της διαφοράς των τιμών στα ζεύγη, ή/και η παρουσία ακραίων τιμών δημιουργεί αμφιβολίες για την εγκυρότητα του αποτελέσματος μπορεί να χρησιμοποιηθεί εναλλακτικά ο έλεγχος Wilcoxon signed rank test με μηδενική υπόθεση ότι η διάμεσος διαφορά είναι 0. Στον έλεγχο αυτό η ελάχιστη απαίτηση είναι η συμετρία της κατανομής των διαφορών.

Η εκτέλεση του γίνεται στην επιλογή Analyze=>Nonparametric tests=>legacy Dialog=>2 Related Samples [Wilcoxon]). Για να διερευνήσουμε σε ποιο βαθμό θεωρούν

Από το αρχείο country15.sav διερευνάται η διαφορά ως προς το προσδόκιμο επιβίωσης μεταξύ ανδρών και γυναικών στο παράθυρο του test έχουμε την παρακάτω εικόνα:

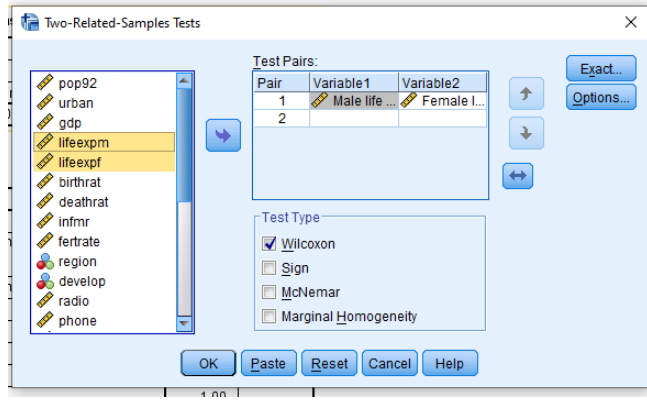

Το αποτέλεσμα δίνεται στους παρακάτω πίνακες:

## **Wilcoxon Signed Ranks Test**

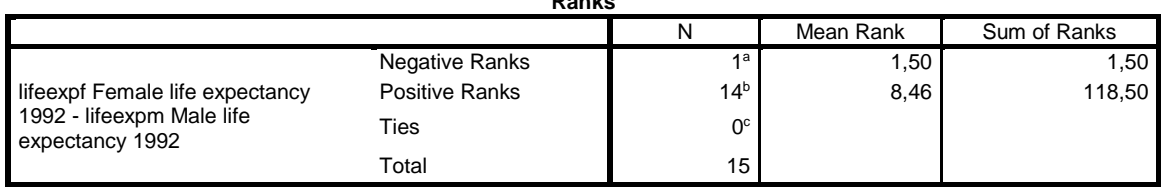

**Ranks**

a. lifeexpf Female life expectancy 1992 < lifeexpm Male life expectancy 1992

b. lifeexpf Female life expectancy 1992 > lifeexpm Male life expectancy 1992

c. lifeexpf Female life expectancy 1992 = lifeexpm Male life expectancy 1992

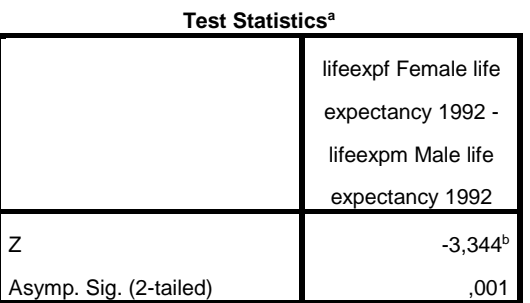

a. Wilcoxon Signed Ranks Test

b. Based on negative ranks.

Στον δεύτερο πίνακα δίνεται η τιμή p του ελέγχου η οποία απορρίπτει την ισότητα ως προς το προσδόκιμο επιβίωσης μεταξύ ανδρών και γυναικών (p=0,001). Από τον πρώτο πίνακα διαπιστώνεται ότι 14 χώρες έχουν θετική διαφορά και σε μόνο μια έχει αρνητική διαφορά, Δηλαδή σε 14 χώρες οι γυναίκες ζουν περισσότερο από τους άνδρες και σε μόνο σε μία χώρο τον αντίθετο. Η μέση θέση των 14 χωρών είναι 8,46 και της μίας με αρνητικό πρόσημο είναι 1,5. Εδώ μπορούμε να υπολογίσουμε και την διάμεση διαφορά που είναι 5 έτη υπέρ των γυναικών.

## <span id="page-9-0"></span>**Μη παραμετρικά τεστ : sign test για την ισότητα των διαμέσων σε σχετιζόμενα δείγματα.**

Στην περίπτωση σχετιζόμενων δειγμάτων κατά την οποία η μεταβλητή μας είναι απλά κατηγορική με διάταξη ή ποσοτική για την οποία η κατανομή δεν είναι κανονική ούτε συμμετρική υπάρχει ο έλεγχος Sign test. Για παράδειγμα μπορεί απλά να μετριέται η επιτυχία ή αποτυχία σε μια εξέταση και μετριέται ξανά μετά από μια διδακτική παρέμβαση. Ο έλεγχος απλά συγκρίνει τον αριθμό των ατόμων που βελτιώθηκαν με τον αριθμό των ατόμων των οποίων η επίδοση επιδεινώθηκε.

Η εκτέλεση του γίνεται στην επιλογή Analyze=>Nonparametric tests=>legacy Dialog=>2 Related Samples [Sign]).

Παρακάτω δίνεται το αρχείο (διδακτικό παράδειγμα), οι επιλογές στο παράθυρο «2 Related Samples» και οι πίνακες αποτελεσμάτων για τη διερεύνηση της βελτίωσης των μαθητών σε μια δοκιμασία της οποίας το αποτέλεσμα καταγράφεται σε δύο διαφορετικές στιγμές (πριν και μετά την παρέμβαση) στις μεταβλητές test\_time\_1 και test time 2:

#### \*Untitled2 [DataSet4] - IBM SPSS Statistics Data

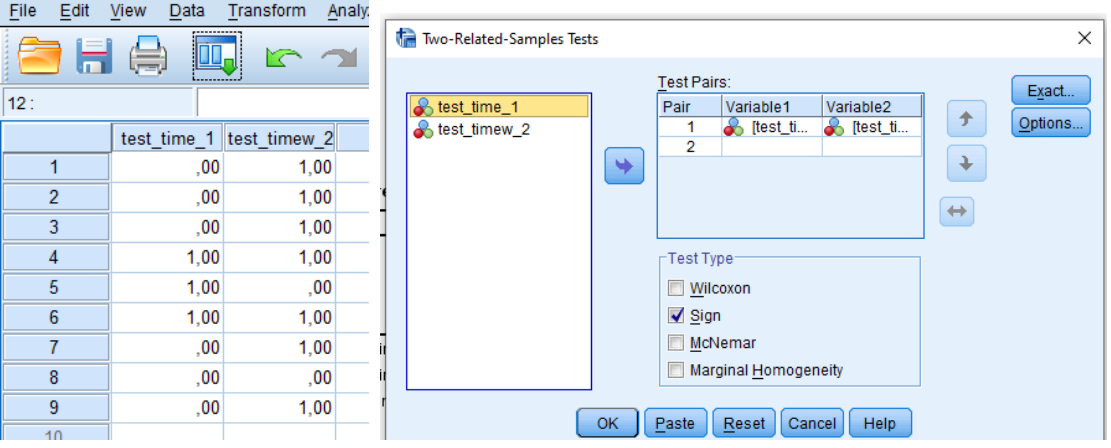

# **Sign Test**

**Frequencies**

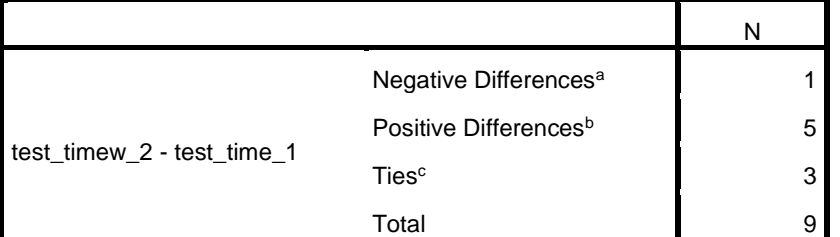

a. test\_timew\_2 < test\_time\_1

b. test\_timew\_2 > test\_time\_1

c. test\_timew\_ $2 = test_time_1$ 

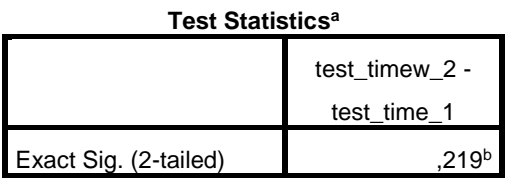

a. Sign Test

b. Binomial distribution used.

Η τιμή p=0,219 από τον τελευταίο πίνακα δεν επιτρέπει την απόρριψη της μηδενικής υπόθεσης σύμφωνα με την οποία οι μαθητές δεν διαφοροποιούνται μετά την παρέμβαση. Φυσικά αυτό οφείλεται σε μεγάλο βαθμό και στο μέγεθος του δείγματος αφού από το πρώτο πίνακα φαίνεται ότι 5 από τα 6 μαθητές που διαφοροποιήθηκαν μετά την παρέμβαση είχαν βελτίωση (από το 0=αποτυχία στο 1=επιτυχία) ένας έδειξε επιδείνωση.

## <span id="page-12-0"></span>**Μη παραμετρικά τεστ : Kruskal- Wallis μη παραμετρική ανάλυση διακύμανσης σε ανεξάρτητα δείγμα**

Χρησιμοποιείται 1) στην περίπτωση που δεν ικανοποιείται η προϋπόθεση της κανονικότητας των πληθυσμών κυρίως σε μικρά δείγματα (<20 για κάθε κατηγορία) και

2) όταν οι τιμές της «εξαρτημένης» μεταβλητής δεν εκφράζουν ποσότητα αλλά είναι θέσεις (ranks) όπου τα άτομα απλά διατάσσονται σύμφωνα με κάποιο κριτήριο σε 1º 2º ....20º κλπ.

Θα διερευνηθεί η σχέση του καπνίσματος με το επίπεδο εκπαίδευσης (Παράγοντας (κατηγορική) με 3 επίπεδα) με τα δεδομένα του αρχείου ELECTRIC.SAV. Η μηδενική υπόθεση είναι ότι ο μέσος αριθμός (με τη λογική της διαμέσου) τσιγάρων είναι ίδιος σε όλα τα επίπεδα εκπαίδευσης.

Η εκτέλεση του του ελέγχου γίνεται στην επιλογή Analyze=>Nonparametric tests=>legacy Dialog=> k- independent Samples [Kruskal- Wallis Η]).

Παρακάτω δίνεται το θηκόγραμμα των τριών κατηγοριών εκπαίδευσης οι επιλογές στο παράθυρο «k- independent Samples» και οι πίνακες αποτελεσμάτων για τη διερεύνηση της βελτίωσης των μαθητών σε μια δοκιμασία της οποίας το αποτέλεσμα καταγράφεται σε δύο διαφορετικές στιγμές (πριν και μετά την παρέμβαση) στις μεταβλητές test time  $1$  και test time  $2$ :

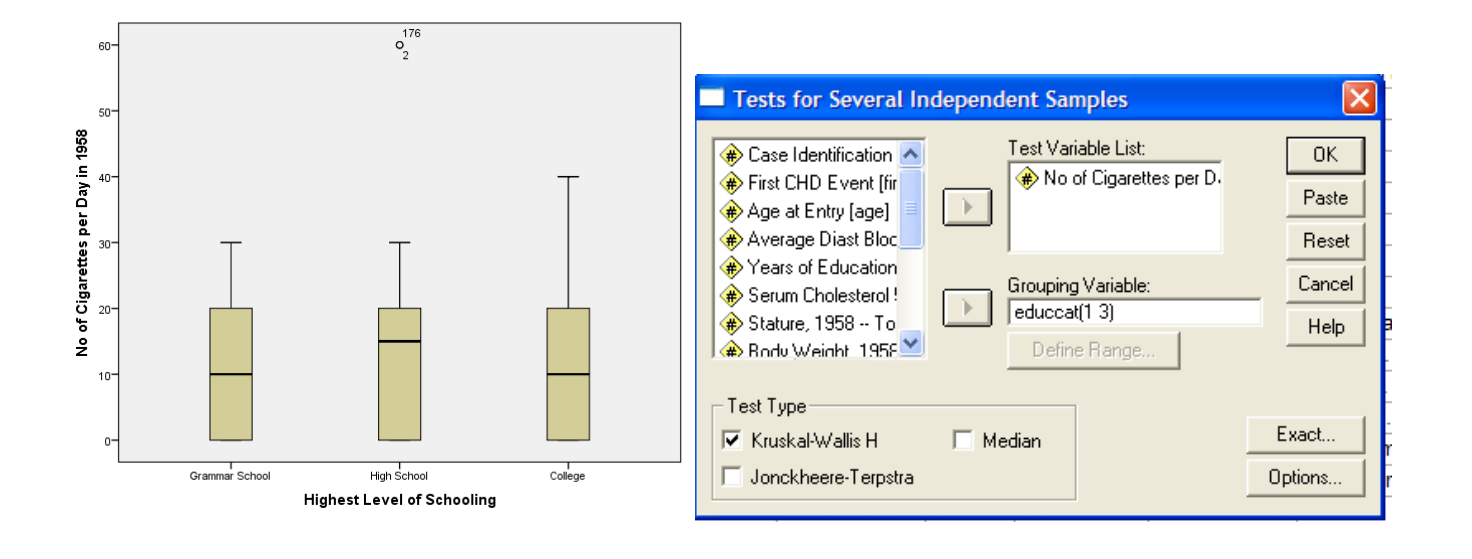

# **NPar Tests**

## **Kruskal-Wallis Test**

Ranks

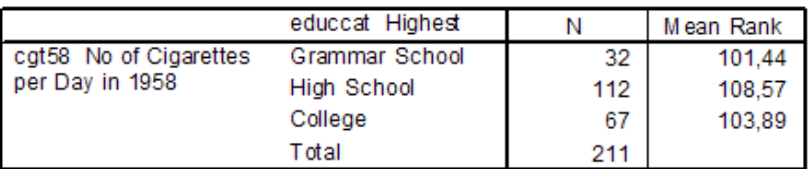

### Test Statistics<sup>a,b</sup>

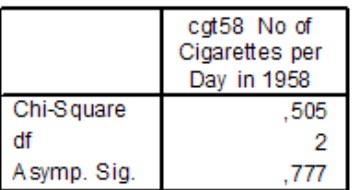

a. Kruskal Wallis Test

b. Grouping Variable: educcat Highest Level of Schooling

Δεν απορρίπτεται η μηδενική υπόθεση της ισότητας των διαμέσων των τριών κατηγοριών σε επίπεδο α=0,05 αφού p=0,777>0,05. Από την συγκεκριμένη έρευνα δεν προέκυψε σύνδεση του μορφωτικού επιπέδου με το κάπνισμα.